# 声明:

 $\begin{array}{c|c|c|c|c} \hline \quad \quad & \quad \quad & \quad \quad & \quad \quad \\ \hline \end{array}$ 

本手册为富士康公司的智慧财产。本手册中的所有信息如有改变,恕不另行 通知。所有与使用本手册有关的任何直接或间接事故,富士康公司均不承担责任。  $\Box$ 

## 商标:

本手册所有提及之商标与名称皆属于该商标的持有者所有。

## 版本:

K8T890M2AB 系列主板中文使用手册V1.0

## P/N:3A2208D00-000-G

## 符号说明:

- 图 备注: 表示可以帮助您更好地使用主板的重要信息。
- 注意:表示可能会损坏硬件或导致数据丢失,并告诉您如何避免此类问题。
- 警告:表示存在导致财产损失,人身伤害等潜在危险。

## 更多信息:

如果您想了解更多的产品信息,请访问如下网站:

<http://www.foxconnchannel.com.cn>

800 免费服务热线: 800-830-6099

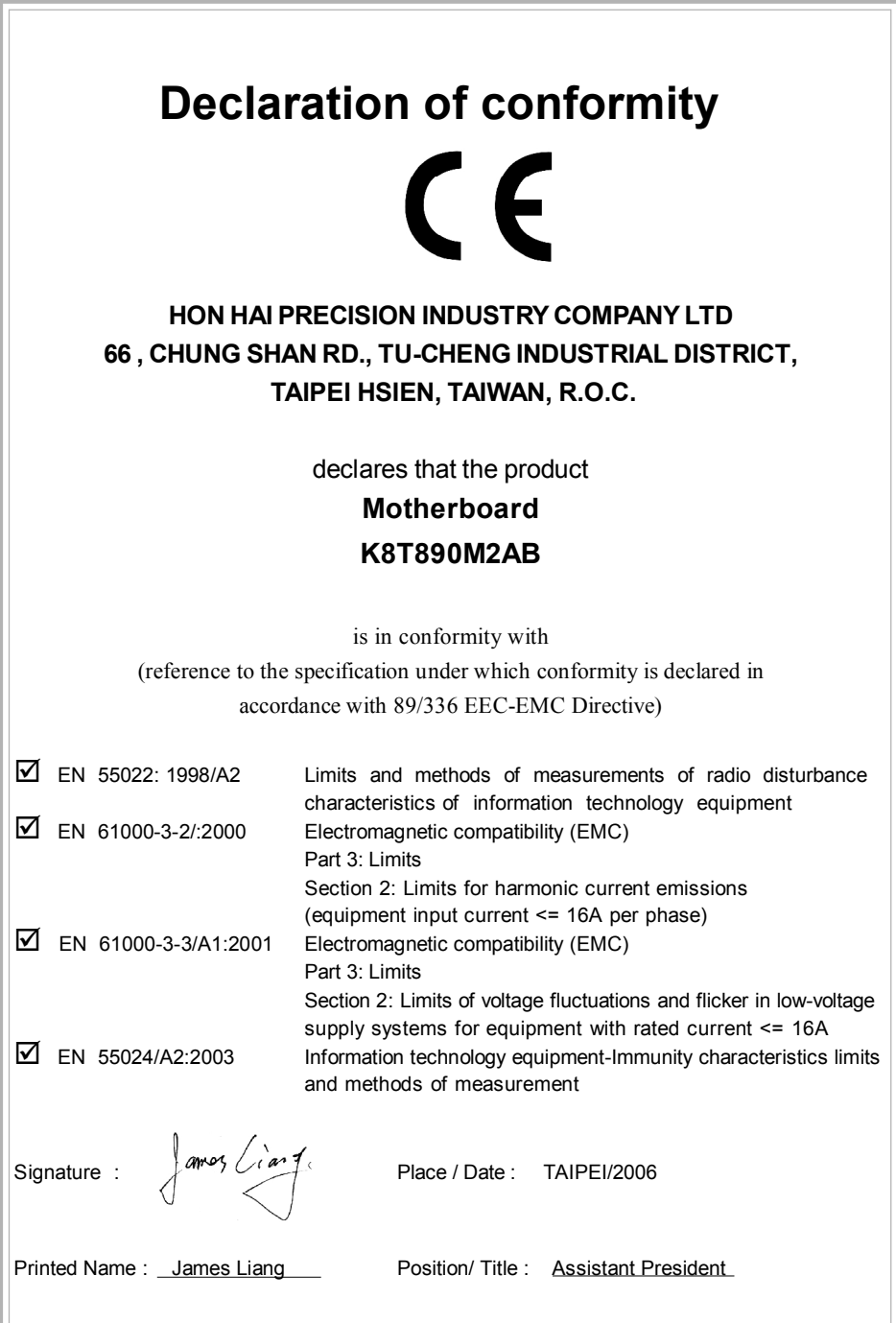

 $\mathbb{L}$ 

 $\sqrt{\overline{\phantom{m}}\phantom{m}}$ 

 $\mathrel{\sqcup}^+$ 

 $\overline{\overline{\overline{1}}}$ 

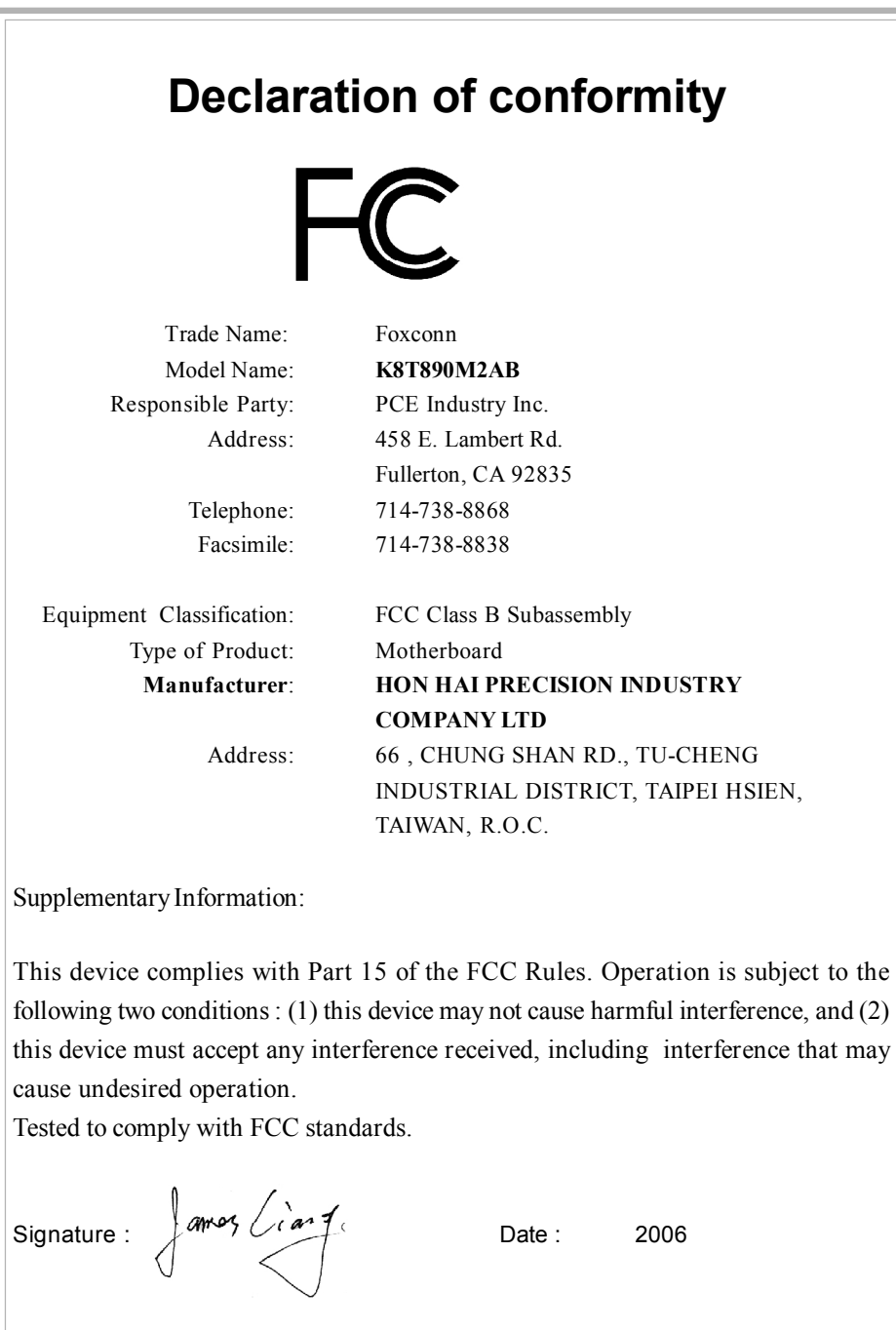

 $\begin{array}{c} \hline \hline \hline \hline \hline \end{array}$ 

 $\mathrel{\sqcup}$ 

 $\overline{\overline{\eta}}_{\parallel}$ 

目录

 $\begin{tabular}{c} \hline \rule{0pt}{2ex} \rule{0pt}{2ex} \rule$ 

 $\begin{array}{c} \hline \hline \hline \hline \hline \hline \end{array}$ 

# 第1章 产品简介

 $\begin{array}{c|c} \hline \hline \hline \end{array}$ 

 $\overline{\overline{\phantom{a}}\phantom{a}}$ 

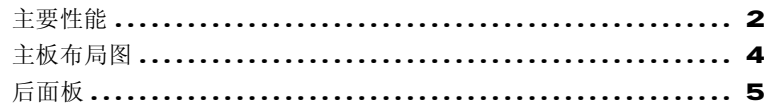

#### 第2章 安装说明

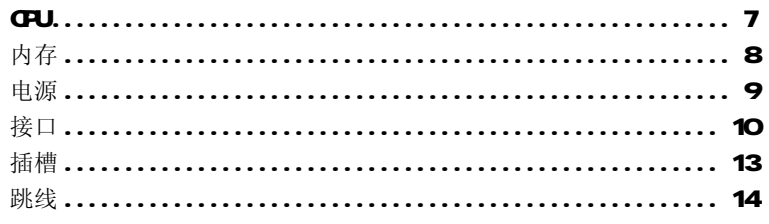

#### 第8章 BIOS 设置

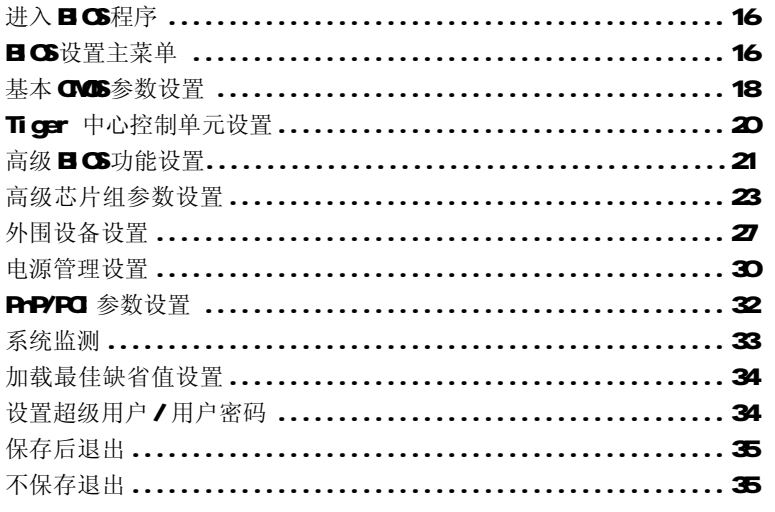

#### 第4章 驱动程序的安装

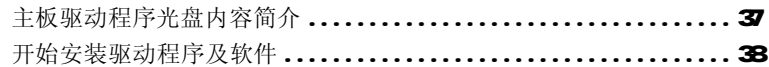

# 注意:

 $\mathbb{R}$ 

- 1. 请用硅胶粘固 CPU 与散热片,保证两者充分接触。
- 2. 建议选用经认证的优质风扇,避免因 CPU 过热引起主板和 CPU 的损坏。

 $\mathbf{H}$ 

- 3. 在未安装好 CPU 风扇的情况下,请勿开机运行。
- 4.请确保在插拔扩展卡或其它系统外围设备前已将交流电源切断, 尤其是在插拔内存条时,否则您的主板或系统内存将遭到严重破 坏 。

# 注意:

我们不能保证您的系统在超频状态下都可以正常工作,这主要取决 于您所使用的设备自身的超频能力。

# 注意:

由于 BI OS程式的版本在不定时更新,所以本手册中的有关 BI OS的 描述仅供参考。我们不保证本说明书的相关内容与您所看到的实际 画面一致。

# 注意:

本手册中所使用的实物图片,仅供参考,请以实物为准。

本使用手册适用于 K8T890M2AB 系列主板。按照电脑用户对 电脑的性能需求,本公司为用户精心设计了具有不同特性的主 板。

-6 带有6声道音效功能(默认省略)

- -8 带有8声道音效功能
- -E 带有 1394接口
- -L 带有板载 10/100MLAN(默认省略)
- -K 带有板载 Gigabit LAN
- -R 带有 R4 D功能
- -S 带有 SATA接口
- -2 带有 DD2插槽
- -H 符合 Rd+S指令

在主板上你能看到 PPID 标签,它指明了该主板所具有的功 能。

例如:

 $\begin{array}{c|c|c|c|c} \hline \quad \quad & \quad \quad & \quad \quad & \quad \quad \\ \hline \end{array}$ 

**HERRY AND A STATE OF STATE OF STATE OF STATE OF STATE OF STATE OF STATE OF STATE OF STATE OF STATE OF STATE OF** 

在上图 PPI D标签的黑色划线部分, 表示该主板支持 6声道(-6), 带有板载 LAN(-L), 1394端口 (-E), SATA接口 (-S), 带有 DDR2插槽 (-2,符合 Rt-S指令(-H)。

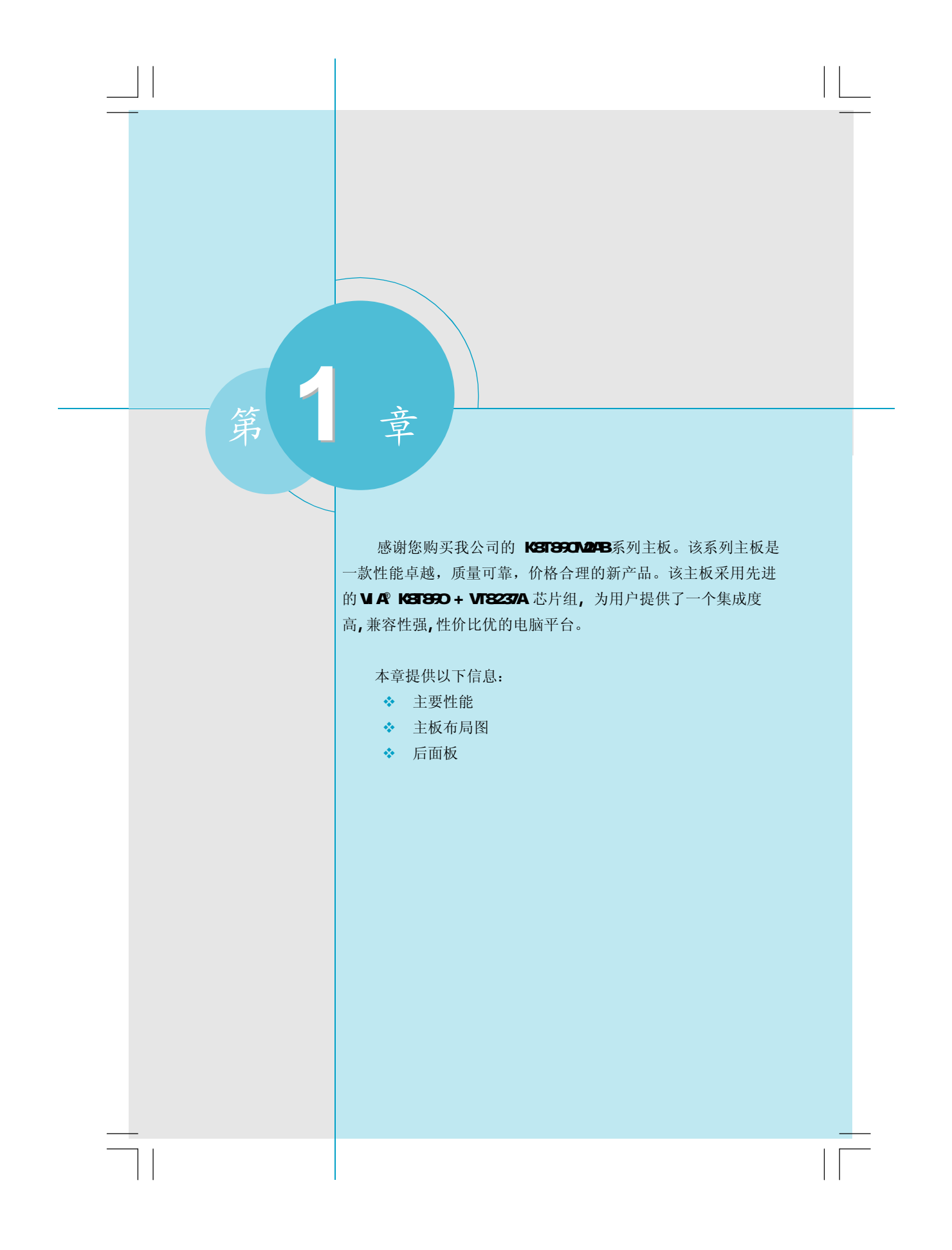

第一章 产品介绍

 $\vert\,\,\vert$ 

## 主要性能

## 尺寸

 $\Box$ 

• ATX结构,尺寸305mx 201mm

## 微处理器

- 支持socket AN2封装的AND® Athlor™64x2 Dual Core,Athlor™64 FX,Athlor™ 64, Sempron<sup>TM</sup>处理器
- · 支持 HyperTransport™技术最高可达 2000M/s

## 芯片组

• VIA® K8T890 (北桥) + VT8237A (南桥)

## 系统内存

- 2个 240针 DDR2内存插槽
- 支持双通道 DDR2 800/667/533/400 内存
- 内存最大总容量可达 2GB

## USB 端口功能

- · 支持热插拔
- 提供8个USB 20端口
- 可将系统由S1,S3的睡眠状态唤醒
- 支持 USB 2 O协议, 480 Nb/s 传输速率

#### 板载 Serial ATA(-S)

- 150 MYs传输速率
- 可同时接两个独立的 SATA设备
- 支持RAID Q RAID 1, RAID Q-1, JBOD

#### 板载 LAN(-L/-K)(可选)

- 支持 10/100(-L) Nb/s以太网 支持 10/100/1000(-K) NWs以太网
- · 板上自带 LAN 接口

#### 板载音频功能(-6)

- ・符合 Intel® HDA标准
- · 支持 S/PD F输出

2

- ·板上具有音频输入插孔,音频输出插孔,麦克风插孔
- 支持6声道音效系统(可通过软件设置)

第一章 产品介绍

## 节电性能

 $\begin{array}{c|c|c|c|c} \hline \quad \quad & \quad \quad & \quad \quad & \quad \quad \\ \hline \end{array}$ 

- ·支持 ACPI
- ·支持五种系统状态 SQ(Normal), S1(Power on suspend), S3(Suspend to RAM, S4(Susperd to Disk)(本功能需要操作系统支持), 和 S5( Scft-cff)

## 扩展槽

- $\cdot$  3个PO 插槽
- 1个PCI Express x16 插槽
- · 2个 PCI Express x1 插槽

#### 高级特性

- · 符合 POI 23标准
- 支持Windows 2000/XP软件关机功能
- · 支持系统监测功能(可监测系统电压, CPU温度, 系统温度及风扇转速)

 $\vert\,\vert$ 

## 主板布局图

 $\Box$ 

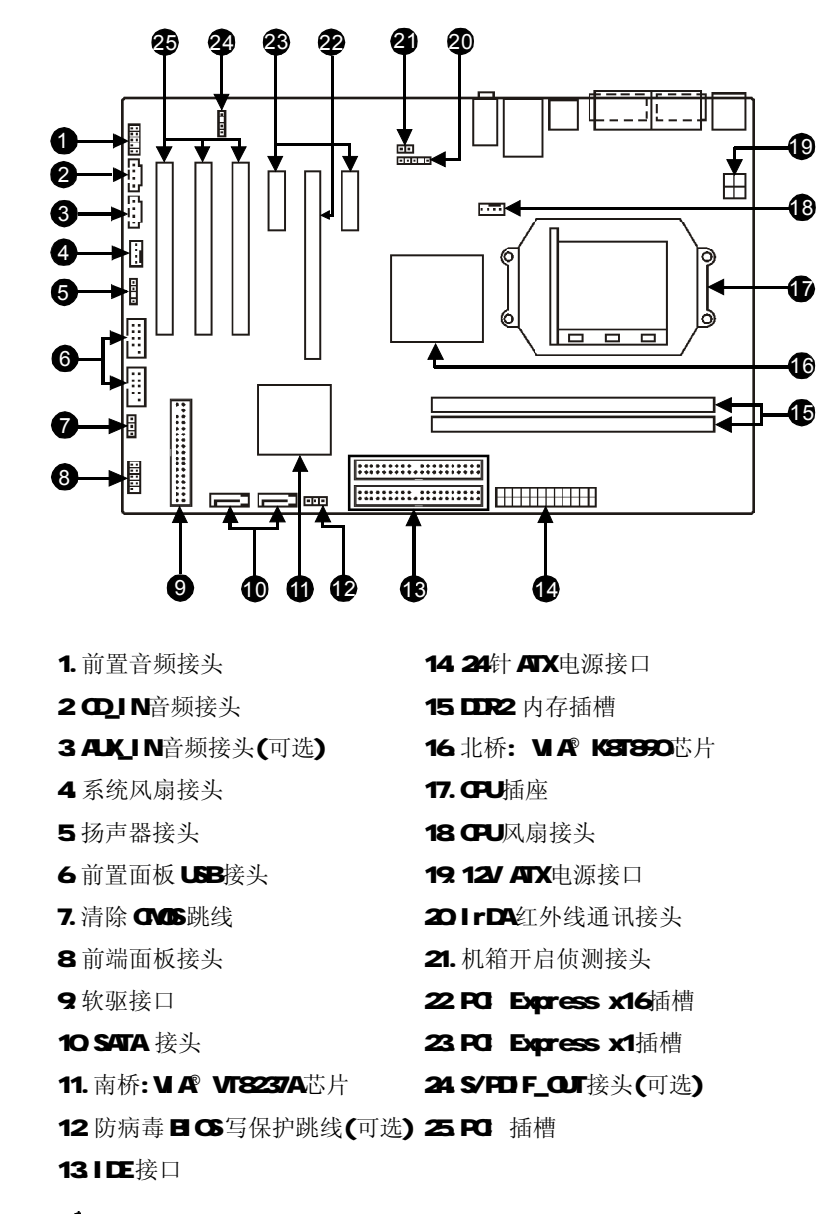

备注:本主板布 局图仅供 参考,请以实物 为主。

第一章 产品介绍

 $\mathbf{L}$ 

5

## 后面板

 $\mathbf{L}$ 

本主板提供以下端口:

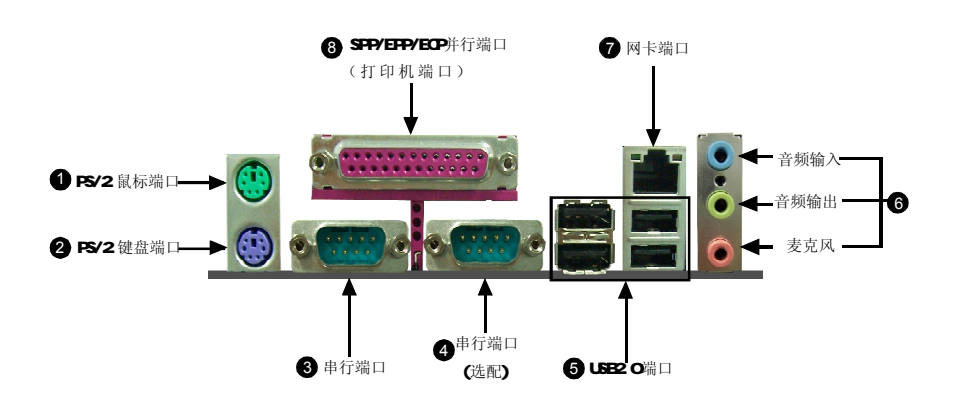

#### **6** 音频端口(-6 声道)

当用于两声道的音源设备时:音频输出插孔可用于扬声器或耳机;音频输入插孔与外 接 CD播放器、磁带播放器或其它音频设备相连。麦克风插孔用来与话筒相连。 当用于六声道的音源设备时:将前方喇叭接至绿色音源输出孔;将环绕喇叭接至 蓝色音源输出孔;将中置喇叭 / 低音喇叭接至红色麦克风输出孔。

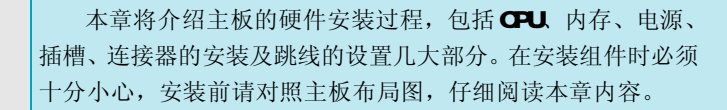

本章提供以下信息:

 $\div$  CPU

<sup>第</sup> **2** <sup>章</sup>

- ◆ 内存
- v 电源
- v 接口
- v 插槽
- v 跳线

 $\mathbb{R}^n$ 

## CP U

本主板支持 socket AN2封装的 AVD® At H cn™ 64x2 Dual Core, At H cn™ 64 FX, Ath orT64 SerprorTM处理器及 HyperTransport 技术。

欲获取本主板支持的CPU列表,请访问我们的网站: http://www.foxcomphannel.com.cn

## 备注:

请务必确认您使用的CPU带有防过热的散热片和降温风扇。如果您的CPU没有 带防过热的散热片和降温风扇, 请与分销商联系, 购买或索取以上设备, 并 在开机之前妥善安装。

## 安装 CPU

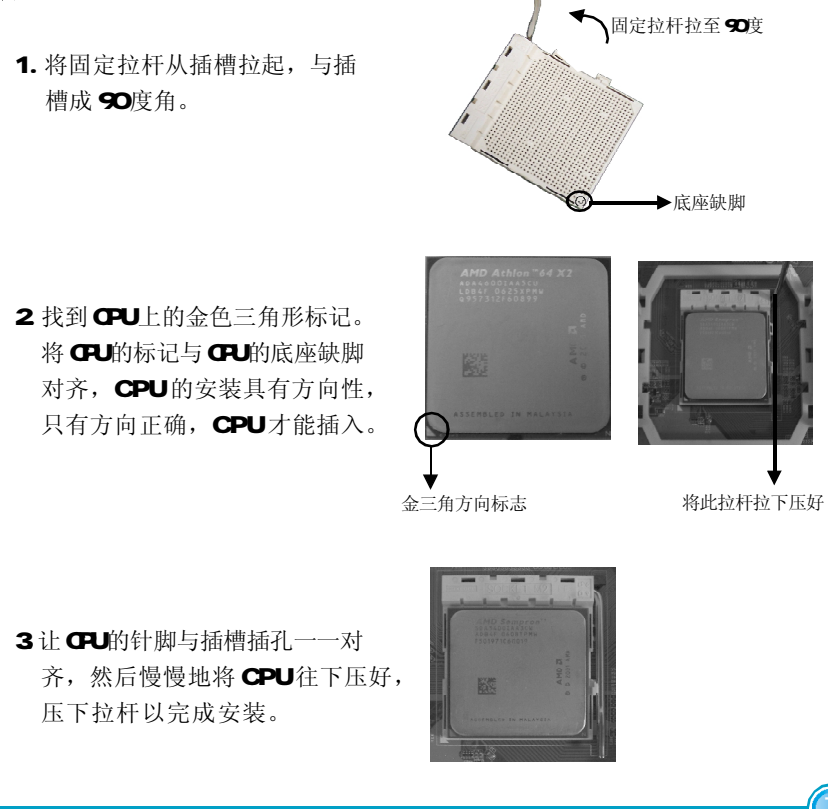

 $\mathbb{R}^n$ 

# 内存

本主板提供了两条 24O针 DDR2内存插槽。为确保正常操作,您至少需要安装一根 内存。

有关测试合格的内存条供应商列表的信息,请参考以下网站:

#### <http://www.foxconnchannel.com.cn>

## 安装 DDR 内存

1. DI MM 插槽的中央仅有一个缺口, 内存条仅能以一个方向进行安装。

2 将内存条垂直插入 D MM插槽。请确定缺口的方向正确。

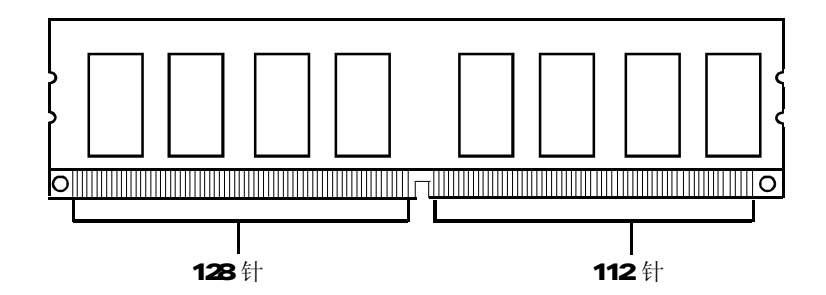

3 DI NM插槽两边的塑料卡口会自动卡上。

警告:

8

请确保在插拔扩展卡或其它系统外围设备之前已将交流电源切断,尤 其是在插拔内存条时,否则您的主板或系统内存将遭到严重破坏。

 $\mathbf{L}$ 

# 电源

 $\Box$ 

本主板使用 ATX 结构的电源供应器给主板供电。在连接电源供应器之前,请务必 确认所有的组件都已正确安装,并且不会造成损坏。

## ATX\_12V 电源接口: PWR2

此 12V 电源接口与 ATX 电源供应器相连, 为 CPU 提供电力。

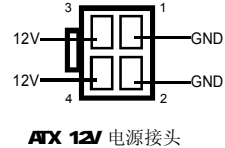

## ATX 电源接口: PWR1

此接口可连接ATX电源供应器。在与ATX电源供 应器相连时,请务必确认电源供应器的接头安 装方向正确,针脚对应顺序也准确无误。将电 源接头插入,并使其与主板电源接口稳固连 接 。

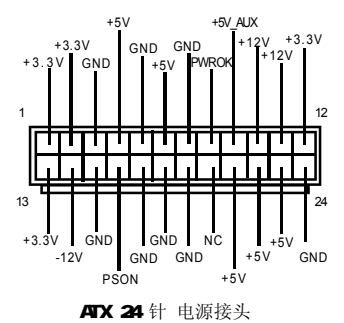

9

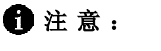

我们建议您使用24针电源,如果您想使用20针电源,请按照下图 安插电源接头。

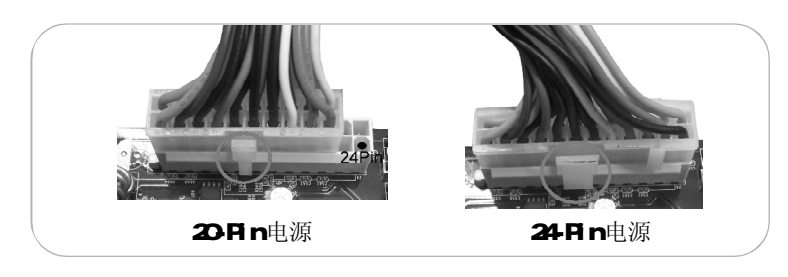

## 接口

本主板提供 FLCPPY (软盘驱动器)、IDE 硬盘、SATA设备、USB设备、IR模 块、CPU风扇、系统风扇等接口。

#### 软驱接口: FLOPPY

本系列主板提供了一个标准的软盘驱动器接口 FLOPPY, 可支持 360K, 720K, 1. 2M 1.44M 2.88M 的软盘驱动器。

## 硬盘接口:PIDE ,SIDE

此主板包括两个Utra DMA 133/100/66/33 IDE接口,支持随主板提供的Utra DMA 133/100/66/33 IDE 带状线缆,连接线缆的蓝色接头到 IDE接口, 然后连接灰色的 接头到从驱动器接口,黑色的接头到主驱动器接口。

# $\mathbf{0}$ 注意:

如果您打算在一条 IDE 设备线上连接两个 IDE 设备, 您必须将第二 个ID E 设备设为从IDE 设备。

## 前端面板连接器: FP1

主板提供一个面板连接器连接到面板开关及 LED指示灯。

## 硬盘指示灯接头(HDLED) 请将此接头与机箱面板上的硬盘指示灯相连,

当硬盘工作时,指示灯闪烁。

## 电源开关(PWSW

请将此接头与机箱面板上的电源开关相连。 按一下此开关,系统将被开启或关闭。

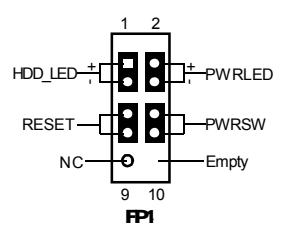

复位开关(RESET)

10

请将此接头连接到机箱面板上的复位开关上,当按一下开关,系统重新启动。

## 电源指示灯接头(PLLE)

此接头与机箱面板上的电源指示灯相连,用于指示电源状态,当系统处于SO状态 时, 指示灯亮; 当系统处于S1状态时, 指示灯闪烁; 当系统处于S33 S4 S5状态时, 指 示灯灭。

## USB 接头:F\_USB1, F\_USB2

除后面板上的四个USB端口外,本主板还为用户提 供了两个USB接头。使用时需要先使用转接线将 其引到机箱前面板或后面板上,再连接USB设备。

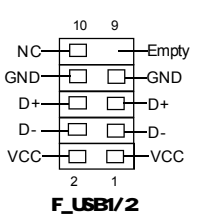

## IrDA 红外线通讯接头:IR

IrDA红外线传输可以让您的电脑通过红外线进行 发送和接收数据。在使用前请先对BI OS 外围设 备参数设置(Integrated Peripherals)中的 相关参数进行配置。

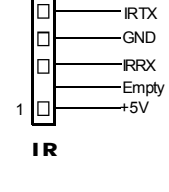

## SATA 接头:SATA\_1, SATA\_2

本主板提供了两个 Seri al ATA接头,用来连接 SATA设备。现行的 Serial ATA接口数据传输率 可达 150Ws。

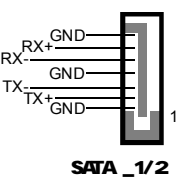

## 前置音频接头: F\_AUDIO(-6)

该音频接头包含两个部分,一个是前置音频**(Front** PORT1\_L Audio);一个是后置音频(Rear Audio)。它们的 优先级相同。

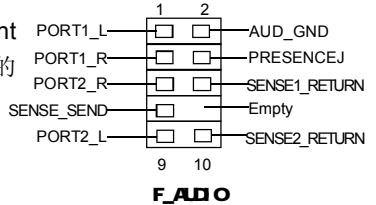

Speaker 接头:Speake r SPEAKER接头用来连接机箱内的扬声器。

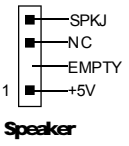

11

## 音频接头: CD-IN, AUX\_IN (可选)

 $\bigoplus$ IN,AKIN音频接头可通过①音频线与①ROM上音频接头相连,来接收①ROM 音频输入。

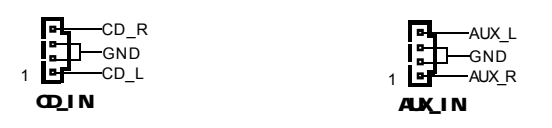

## 风扇接头: CPU\_FAN, SYS\_FAN

将 CPU风扇、系统风扇电线分别连接到主板的 CPU\_FAN接头、SYS\_FAN接头上。 当系统进入节能状态时,他们将自动停止转动,在BIOS的系统监测(PC Health Status)选项中,您可获知所监测到的风扇转速。

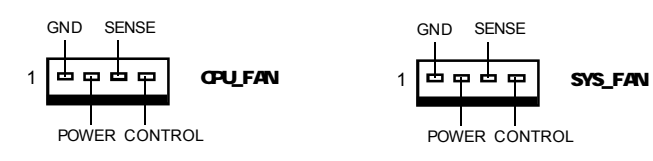

#### S/PDIF Out 接头:SPDIF\_OUT (可选)

S/PD F输出能够提供数字音频到外部扬声器或压缩 AC3数据到外部的 Dol by 数字解码器。

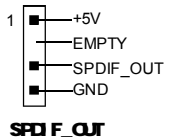

注意: SPD IF 连接线的空针脚应对应 SPD IF 接头 上的空针脚。

#### 机箱开启侦测接头: INTR

12

该接头连接于机箱的安全开关上时,系统可通过该接 头状态检测到机箱是否曾被侵入。使用此功能前,在 **CMS Setup的 "PC Health Status** (系统监测)" 设置里,将"Chassis Intrusion"一项设置为 Enabled, 保存 BIOS的设置并退出, 以确保此功能生 效。

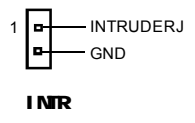

13

## 插槽

本系列主板提供了三条 32-bit Mster PCI 总线插槽、两条 PCI Express x1插 槽、一条 PCI Express x16。

欲获取本主板支持的显卡列表,请参考以下网站:

#### <http://www.foxconnchannel.com.cn>

## PCI 插槽

本主板配有三条 PCI 插槽可安装您所需要的扩展卡。当您在安装或拆卸扩展卡的时 候,请务必确认已将电源插头拔除。同时,请仔细阅读扩展卡的说明文件,安装和 设置此扩展卡必需的硬件和软件,比如跳线或 BIOS 设置。

#### PCI Expres s 插槽

本主板配有一条 POI Express x16插槽。与POI 和 ACP接口相比, POI Express接口 在设计方面具有下列优势:

- 与现有的 PCI 驱动程序,软件和操作系统兼容
- 高带宽,存取时间快
- 其数据针脚的位速率为 2 5Gb/s, 因此每对针脚的实际带宽为 25GM/s
- 点对点连接,让每个设备拥有一个专用接头,无需共享带宽
- 具有理解不同数据结构的能力
- 功率消耗低,具有电源管理特性

PCI Express插槽有两种形式: PCI Express x16插槽和 PCI Express x1插槽。 PCI Express x16插槽适用于显卡/视频卡,而 PCI Express x1插槽则可以安装调 制解调器或网卡。

PCI Express x16插槽和PCI Express x1插槽的带宽差别很明显, PCI Express 16x 插槽带宽为4GB/s(8GB/s 双向带宽),而 PCI Express x1插槽带宽为250MB/s。

#### 安装扩展槽插卡

- 1. 安装插卡前, 仔细阅读此卡附带的相关文件,并对此卡进行相应的硬件设置。
- 2 在安装或拆卸此卡前, 应先拔掉电源线。
- 3. 移走与插槽相对的挡板。
- 4 将扩展卡与扩展槽对齐,然后慢慢往下按,直到扩展卡完全固定在扩展槽中。
- 5. 最后用螺丝将此卡固定在机箱上。

 $\mathbb{R}^n$ 

## 跳线

 $\mathbb{R}^n$ 

本主板提供以下的跳线,可用来设定计算机的特定功能。此部分描述了通过改 变跳线,来实现主板的功能。请用户在设置跳线前仔细阅读下面内容。

#### 跳线说明

1. 主板上用针脚旁的粗边丝印来表示1脚,本手册会在跳线旁标识"1"。

2.下表列举了一些跳线图示,请用户参照图示来设置跳线。

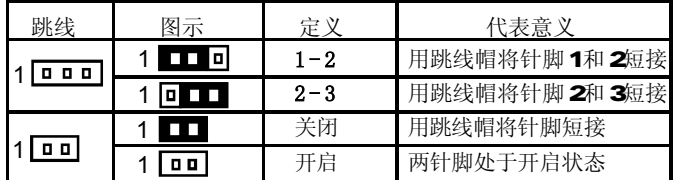

## 清除 CMOS 跳线: CLR\_CMOS

主板使用 CMS RAM 来储存各种设定参数,您可以通 过清除 CMS跳线来清除 CMS。首先,将交流电源断 开,再用跳线帽将跳线的针脚1和针脚2短接,然后 把跳线恢复到正常状态即针脚 2和针脚 3短接,最后 通电启动系统。

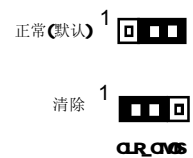

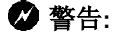

14

1.在进行此动作前,请将电源从插座上拔掉。

2切勿在系统开启状态下清除 CMS。

## BIOS 写保护跳线: WP\_EN(可选)

为避免系统 BIOS受到病毒的侵害, 主板上设计了 BIOS写保护开关WP\_EN 把WP\_EN 的针脚 2和针脚 3短路,系统 BIOS 就会受到保护,当系统 BIOS 被保护时, 您将 不能刷新主板上的**EIOS**。

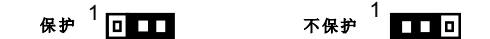

WP\_EN

## 本章将介绍主板 CMS Setup程序的信息,让用户可以自己 配置优化系统设置。

- 当您遇到如下情形时,您需要运行 Setup程序:
- 1.系统自检时屏幕上出现错误信息并要求进入Setup程序。
- 2.您想根据客户特征更改出厂时的默认设置。

## 本章提供以下信息:

<sup>第</sup> **3** <sup>章</sup>

- ◆ 进入BG程序
- ◆ BG设置主菜单
- ◆ 基本CMS参数设置
- ◆ Tiger 中心控制单元
- ◆ 高级BG功能设置
- v 高级芯片组参数设置
- v 外围设备设置
- v 电源管理设置
- ◆ PrP/PCI 参数设置
- v 系统监测
- v 加载最佳缺省值设置
- ◆ 设定超级用户/用户密码
- v 保存后退出
- v 不保存退出

## 进入 BIOS 程序

计算机加电后, EI OS 会首先对主板上的基本硬件进行自我诊断, 设定硬件时序参 数,侦测硬件设备等,最后才将系统控制权交给下一阶程序,即操作系统。因为 BGS是硬件和软件沟通的桥梁,如何妥善地设置BG参数对系统能否处在最佳状态是 至关重要的。一般情况下,电脑开机, BI OS 在自我诊断过程中,会在屏幕的左下 方显示以下信息:

Press TAB to show POST screen,DEL to enter SETUP,ESC to enter

## Boot Menu.

在此信息出现后的3到5秒钟之内,如果您及时按下<Del>键,您就可以进入BIOS设 置主菜单。

# 备注:

我们不建议您修改 BI OS SETUP中的参数设置, 如果因您的不正确 设置而导致的损毁,本公司不承担任何责任。

## BIOS 设置主菜单

16

主菜单显示了 国 CS所提供的设定项目类别。您可使用方向键选择不同的项目,相 应选项的提示信息显示在屏幕的底部,再按<Enter>键即可进入子菜单。

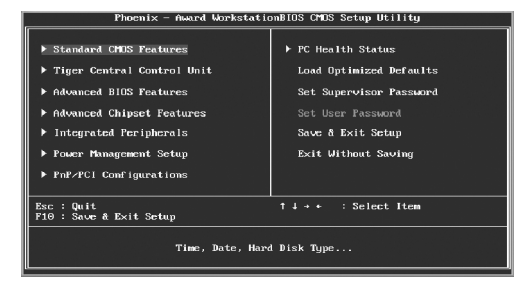

主菜单

以下为日CS设置主菜单的项目解释:

Standard CMOS Features(基本 CMOS 参数设置) 使用此菜单可对基本的系统配置进行设置。

Tiger Central Control Unit(Tiger 中心控制单元) 使用此菜单可对系统的高级特性进行设置。

17

Advanced BIOS Features(高级 BIOS 功能设置)

使用此菜单可对系统的高级特性进行设置。

Advanced Chipset Features (高级芯片组参数设置) 使用此菜单可以修改芯片组寄存器的值,优化系统的性能表现。

Integrated Peripherals (外围设备设置) 使用此菜单可对外围设备进行特别的设置。

Power Management Setup(电源管理设置) 使用此菜单可对系统电源管理进行特别的设置。

PnP/PCI Configurations(PNP/PCI 参数设置) 使用此菜单可以对 PrP/PO 各项参数进行特别的设置。

PC Health Status(系统监测) 此项显示了您 PC的当前状态。

Load Optimized Defaults (加载最佳缺省值设置) 使用此菜单可以载入最好的性能,但有可能影响稳定的默认值。

Set Supervisor Password (设定超级用户密码) 使用此菜单可以设置超级用户密码。

Set User Password(设定用户密码) 使用此菜单可以设置用户密码。

Save & Exit Setup(保存后退出) 保存对 CMOS的修改, 然后退出 Setup程序。

Exit Without Saving(不保存退出) 放弃对 CNOS的修改, 然后退出 Set up程序。

## 基本 CMOS 参数设置(Standard CMOS Features)

本子菜单用以进行基本 CNOS 参数设置, 如日期, 时间, 硬盘类型等, 使用方向键 来选择需设定的项目,然后用<Pglp>或<PgDrp选择您所需要的设定值。

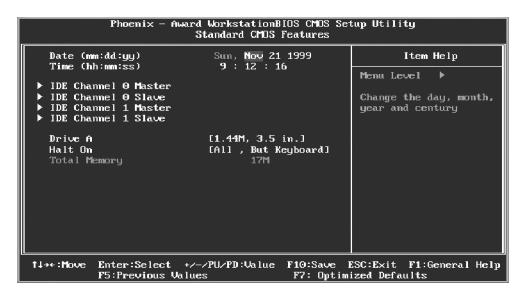

Standard CMS Features 设置菜单

## Date(日期)

此选项允许您设定希望的系统日期(通常是目前的日期)。格式为<day><nonth> <date><year>。

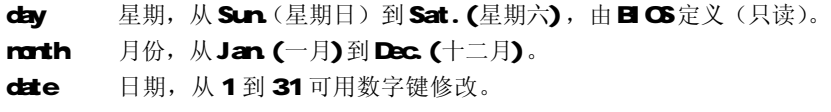

year 年,用户设定年份。

## Time(时间)

18

此项允许你设定希望的系统时间(通常是目前的时间)。格式是<hour><minute> <second>。

## IDE Channel 0/1 Master/Slave (第一、二通道主 / 从硬盘)

选择此项按下<Erter>键, BIOS将会侦测此排线接头装接的硬盘类型。按下<PgLp>/ <+>或<PgDn>/<- >选取硬盘的种类。"None"表示此排线接头并未装置硬盘; "Auto"表示系统开机时 BIOS会自动侦测并且设定硬盘的类型;选择"Narual" 并将 Acess Mode 设为"CHS"时,系统会显示以下各项硬盘参数:

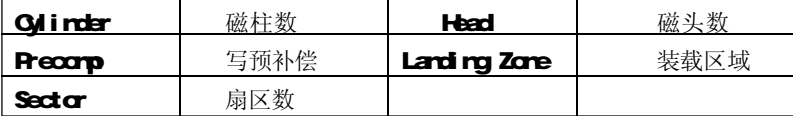

19

Aurd(Phoenix) BIOS可支持3种硬盘模式: G-S, LBA和Large或开机自动侦测(Atc) 模 式 。

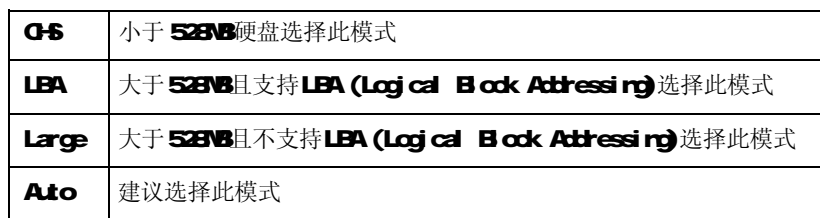

## Drive A(软驱 A)

 $\Box$ 

此项允许你选择安装的软盘驱动器类型。可选项有: [360K,5 25 in], [1.2W5 25 in],  $[720, 35 in], [1.44 \, M, 35 in], [2.88 \, M, 35 in].$ 

## Halt On(出错暂停)

利用此项可以设定当电脑开机后出现错误时是否停止运行。

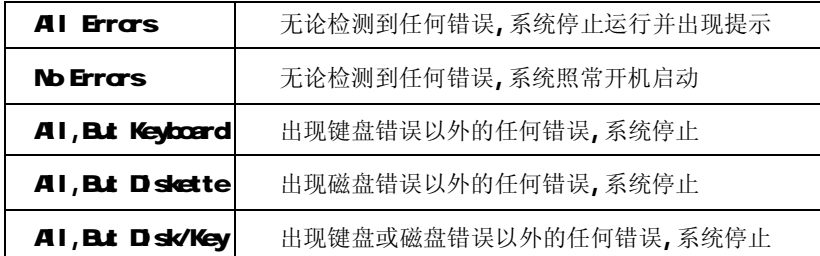

#### Total Memory(存储器)

该项显示了 BIOS 开机自我检测到的系统存储信息。

 $\mathbb{R}^n$ 

Tiger 中心控制单元(Tiger Central Control Unit)

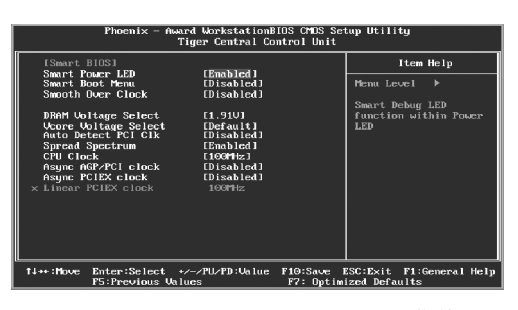

Tiger Central Control Unit设置菜单

## [Smart BIOS]

#### vSmart Power LED

智能监控灯的功能可以通过电源指示灯表现出来。启用此功能后,电源指示 灯的状态可以表现出系统自检过程中各种状态。

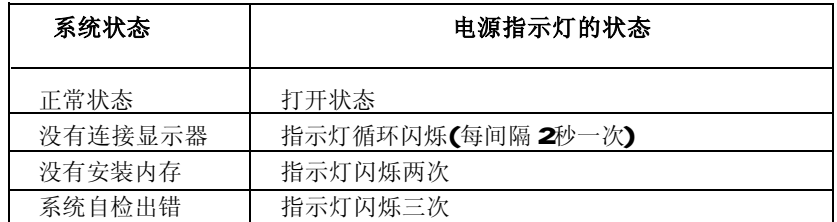

#### \*Smart Boot Menu

启用此选项后,用户可以更方便快捷的选择启动设备。

## vSmooth Over Clock

此选项使系统在超频时更加稳定。

## vDRAM/Vcore Voltage Select

此选项用于选择 DRAMVcore的电压。

## vAuto Detect PCI Clk

此项用于设置是否关闭空闲的 PCI 时钟以减少电磁干扰。

## \*Spread Spectrum

20

启用此选项可以有效地减少由系统产生的电磁干扰。

21

## vCPU Clock

此项用于设置 CPU的频率。

## vAsync AGP/PCI/PCIEX clock 此选项用以设定异步 AGP/PO /PO EX的频率。

## vLinear PCIEX clock

此选项用以设定线性 PCI Express的时钟频率。

## 高级 BIOS 功能设置 (Advanced BIOS Features)

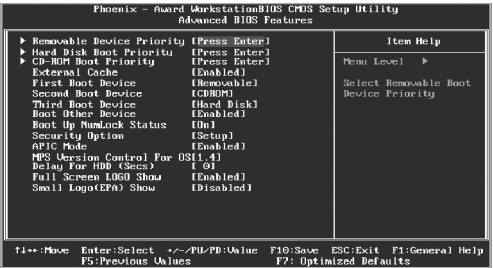

Advanced BIOS Features设置菜单

## \*Removable Device Priority

此选项用于选择用可移动盘启动优先顺序。按下<Enter>后, 使用<PgLp>/ <PgDr>或上下光标键来选择盘,然后用<+>或<->键改变硬盘的优先顺序;按<Esc> 键退出。

#### vHard Disk Boot Priority

此选项用于选择硬盘启动优先顺序。按下<Enter>后, 使用<PgLp>/<PgDr>或上 下光标键来选择硬盘,然后用<+>或<->键改变硬盘的优先顺序; 按<Esc>键退出。

## vCD-ROM Boot Priority

此选项用于选择用 CD-ROM自动的优先顺序。按下<Enter>后, 使用<PoLb>/ <PcDn>或上下光标键来选择,然后用<+>或<->键改变硬盘的优先顺序;按<Esc>键 退 出 。

#### $\triangle$ External Cache

此选项用于设置扩展缓存,一般和 CPU上的二级缓存相对应,通常设置为 "Enabled",可大幅提高性能。

#### vFirst/Second/Third Boot Device

此选项可让您设定 BIOS 要加载磁盘操作系统的开机引导设备的顺序。

\*Boot Other Device

此选项设定为 Enabled时,可让系统在由第一/第二/第三开机设备失败时,试 着从其它设备开机。

vBoot Up NumLock Status

此选项用来设置开机后 Nrbock的状态。设定为 On将会使 Nrbock随系统开机而 激活。设定为 Of,用户可将数字键当方向键使用。

\*Security Option

设定为"Set up"时,则进入 CMOS SETUP画面时,要求输入密码;设定为 "Systern 时,无论是开机还是进入 CMOS SETUP画面时,都要求输入密码。

**VAPIC** Mode

22

此选项用于设置 ACI P的模式。

- vMPS Version Control For OS 此选项用于设定 NT4 OS中所使用的 NPS table的版本。
- vDelay For HDD(Secs) 此选项用于选择硬盘控制器的延迟时间。
- vFull Screen LOGO Show

此选项用于设定系统开机时是否以全屏形式显示 Logo。

vSmall Logo (EPA) Show

此选项用于设定系统开机时是否显示EPA Logo。

23

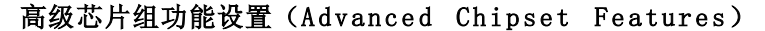

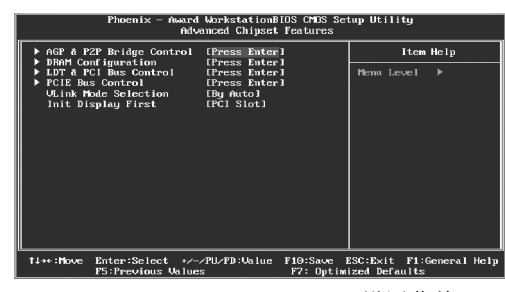

Advanced Chipset Features设置菜单

## vAGP & P2P Bridge Control

按回车键设定 AGP&P2P Bridge的各项参数。

vDRAM Configaration

按回车键设置其各项参数。

- vLDT & PCI Bus Control 按回车键设置LDT & PCI Bus各项参数。
- vPCIE Bus Control 按回车键设置 PO E Bus各项参数。

### vVLink Mode Selection

此选项用于选择手动选择 WirK的模式。

## vInit Display First

此选项用于设置启用计算机时最先使用的显示设备。

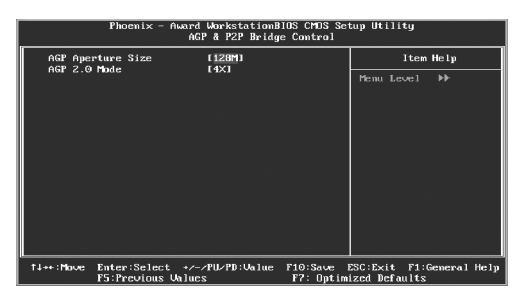

**AGRP2P Bridge Control** 设置菜单

## vAGP Aperture Size

此选项用于设定AGP卡分享系统内存的大小。 注: 当使用板载 V G A 时, 此选项不可用。

#### $\triangle$ AGP 2.0 Mode

此选项用于设定安装的AGP 2 O卡的工作模式。

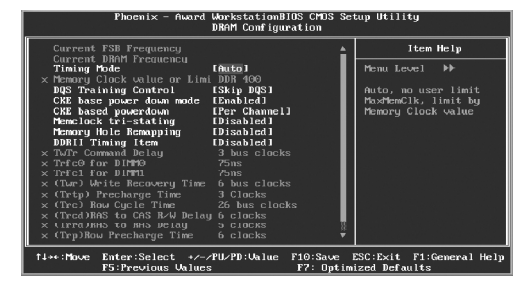

DRAM Configuration 设置菜单

## vCurrent FSB/DRAM Frequency 此项用于显示 FSB/DRAM的频率(只读)。

\*Timing Mode

此项用于设定 Tiring Mode的值。

- vMemory Clock value or limi DDR 400 此选项用于限制内存的频率值,设定值如超过 400,则会被限制为 400。
- vDQS Training Control 此选项用于设置 DCS Training Control 的值。设定值有 Skip DCS和 Perform DQS。
- \*CKE base power down mode 此选项用于设置 CKE base power clown 的模式。设定值有 Disabled和 En abled。
- vCKE based powerdown 此选项用于设置 CKE based powerdown 的模式。设定值有 Per Channel 和 Per CS。
- vMemclock tri-station 此选项用于设置 Mind ock tri-station 设定值有 Disabled和 Enabled。
- \*Memory Hole Remapping 此选项用于设置 Manary Hole Renapping。设定值有 Disabled和 Enabled。

#### **DDRII Timing Item**

24

此选项用于设定是否启用 DDRII 的时序选项。

25

#### \*TwTr Command Delay

 此选项用于设定向内存模块中的同一个单元中,在最后一次有效的写操作和下一 次读操作之间必须等待的时钟周期。

#### ◆Trfc0 for DIMM0

此选项用于选择 D MO自动刷新周期时间。

vTrfc1 for DIMM1

此选项用于选择 DIMM1 自动刷新周期时间。

#### $\triangle$  (Twr) Write Recovery Time

这个参数控制写数据到读数据的延迟,它表示在同一 bark 中,最近的一次有效 写操作到下一次读指令间隔的时间(周期)。

## v(Trtp)Precharge Time

此选项用于设置从读 CAS(列地址选通信号)到预充电的时钟周期。

#### v(Trc)Row Cycle Time

 此选项用于设置行单元预充电到激活在内的整个过程所需要的最小的时钟周期 数。

#### v(Trcd)RAS to CAS R/W Delay

此选项用于设置从行有效到读 / 写命令发出之间的时间延迟。

#### v(Trrd)RAS to RAS delay

此选项用于设置行单元到行单元的延时。也表示向相同的bark中的同一个行单元 两次发送激活指令之间的时间间隔。

## v(Trp)Row Precharge Time

此选项用于控制给RAS预充电的周期数量。在 DRAM刷新之前, 如果 RAS没有足 够的时间(周期)来积累电荷,刷新就不完全并且 DRAM可能无法保存数据。 只有当系统中安装同步 DRAM 此项才可用。

## v(Tras)Minmum RAS Active T

此选项用来设置RAS 从读取到写入一个内存单位所需的时间(周期)。

第三章 BIOS 设置

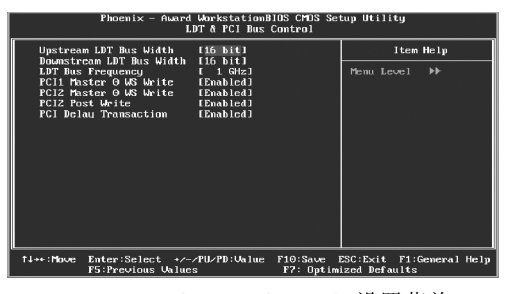

LDT & PCI Bus Cortrol 设置菜单

- vUpstream/Downstream LDT Bus Width 此选项用于设定 LDT Bus 的幅度。
- \*LDT Bus Frequency

此选项用于设定 LDT 总线的频率。

- vPCI1/PCI2 Master 0 WS Write 此选项用于设定 PQ 1/PQ 2 Mster O VS Wite。
- vPCI2 Post Write 此选项用于设定 PO 1/PO 2 Post Wite。

#### vPCI Delay Transaction

此选项用于启用或禁用PC 延迟处理参数。

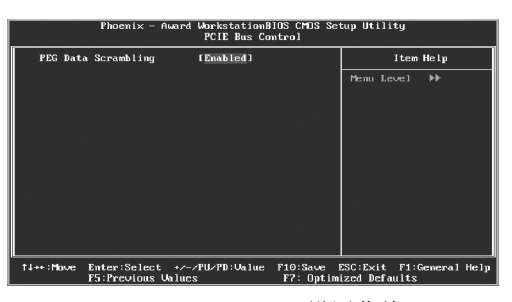

POE Bus Control 设置菜单

## vPEG Data Scrambling

26

此选项用于设置 PEG数据, 设定值有 Enabl ed和 Disabled。

27

外围设备设置(Integrated Peripherals)

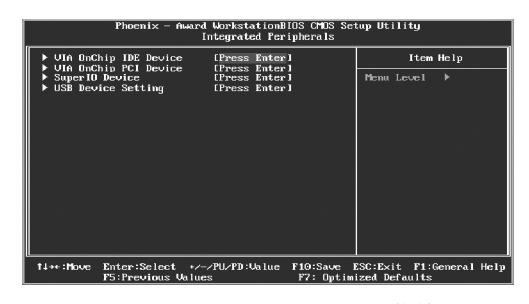

Integrated Peripheral s设置菜单

用箭头键选择, 按< Ent er >键进入设置。以下是各种选项的说明及设置方法:

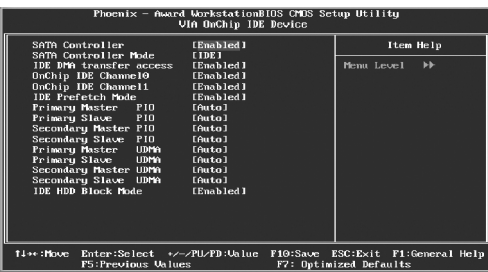

VA Orchip IDE Device设置菜单

#### vSATA Controller

此选项用于启用或禁用 Orchip SATA功能。

vSATA Controller Mode

此选项用于设定 SATA 模式。设定值有: R4 D和 IDE。

 $\triangle$ IDE DMA transfer access

此选项用于设置IDE传输方式。设定为"Enabled"时,IDE传输方式使用DNA 模式; 设定为"D sad ed"时, IDE传输方式使用 PIO模式。

#### vOnChip IDE Channel 0/1

此选项用于设置系统是否支持第一/第二IDE通道。设定值有: Disabled和 Enabled。

## vIDE Prefetch Mode

此选项设置 IDE设备是否使用预读模式。设定值有: D sabl ed和 Enabl ed。

#### vPrimary/Secondary Master/Slave PIO

此四项用于设置您所使用的 IDE设备使用哪一种 PIO模式。建议设定为 Auto由 BIOS自动侦测。

#### vPrimary/Secondary Master/Slave UDMA

Utra DM技术提供更快速存取 IDE设备。如果您安装的设备支持 Utra DM, 请将此项设定为"Auto"。

## vIDE HDD Block Mode

此选项用于设置是否允许 IDE HDD块操作模式。

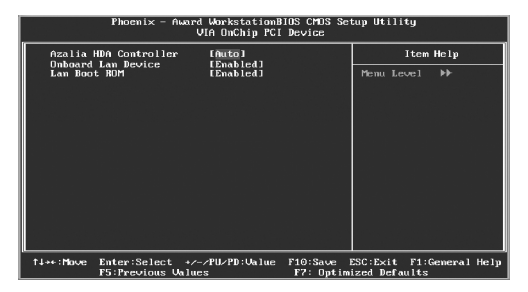

VIA OnChip PCI Device设置菜单

## vAzalia HDA Controller

此选项用于设定主板内建声卡。设定为"Auto",则启用主板上的内建声卡;设 定为"Disabled",则禁用主板上的内建声卡。

## vOnboard Lan Device

此选项用于设置是否启用板载网卡。

## vLan Boot ROM

28

此选项用于设置是否加载网卡启动芯片。

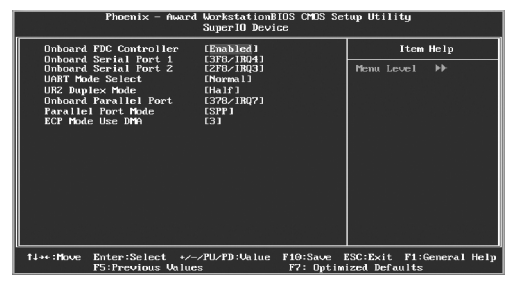

SuperIO Device设置菜单

29

#### vOnboard FDC Controller

此选项用于设置是否启用内置软盘控制器。设定值有 Disabled和 Enabled。

#### vOnboard Serial Port1/2

此选项用于设置板上串口 1/2的地址及中断请求信号。设定值有 2F8/IRCB 3F8/

IRQ4、3E8/IRQ4、2E8/IRQ3、Auto 和 Disabled。 注: 请不要将串口1 和串口2 设为相同的中断号。

## vUART Mode Select

此选项用于红外线功能设定。设定值有 Nornal, IrDA和 ASKIR。

#### vUR2 Duplex Mode

当URT 2模式设定为ASKIR或 IrDA时此项才会激活。此项用于设置 URT工作方 式。设定值有 Ful I (全双工)和 Hal f (半双工)。全双工意味着您可以同 时传送和接收数据,而半双工则只能在一段时间内传送或者接收数据,无法同 时进行。

#### vOnboard Parallel Port

此选项用于定义板上并口地址及 IRQ通道。设定值有 Disabled、378/IRO7、 **278/IRO5和 3BC/IRO7。** 

#### vParallel Port Mode

此选项用于指定并行口的数据传输协议,有4项可供选择: SPP(标准型并行口), EPP(增强型并行口),ECP(扩展容量端口),ECP+EPP。

#### vECP Mode Use DMA

当 Parallel Port Mode设为"ECP"或"ECP+EPP"时, 此选项用于选择 ECP 模式的通道。设定值为1和3。

| Phoenix - Award WorkstationBIOS CMDS Setup Utility<br>USB Device Setting                                                                                                    |                                                                                                    |                                                                                                    |
|----------------------------------------------------------------------------------------------------|----------------------------------------------------------------------------------------------------|----------------------------------------------------------------------------------------------------|
| USB 1.0 Controller<br>USB 2.0 Controller<br><b>USB Operation Mode</b><br>USB Keuboard Function<br><b>USB Mouse Function</b><br><b>USB Storage Function</b><br>*** USB Mass Storage Device Boot Setting ***<br><b>HEDDA</b><br><b>UFDDB</b><br>No Device<br>No Device<br>No Device<br>No Device<br>No Device<br>No Device | [Enabled]<br>[Enabled]<br><b>IHigh Speed]</b><br>[Enabled]<br>[Enabled]<br>[Enabled]<br>USB Floppu<br><b>USB Floppy</b><br>[Auto mode]<br>TAuto model<br>[Auto mode]<br>[Auto mode]<br>[Auto mode]<br>[Auto mode] | Item Help<br>Menu Level<br>$\blacktriangleright$<br>[Enable] or [Disable]<br>Universal Host<br>Controller<br>Interfacefor Universal<br>Serial Bus. |
| No Device<br>no Device                                                                                                    | [Auto mode]<br>LAuto model                                                                                                    |                                                                                                    |
| 14++: Move<br>Enter:Select +/-/PU/PD:Value<br>F5:Previous Values                                                                                                    | F10:Save                                                                                                    | ESC: Exit<br>F1:General Help<br>F7: Outimized Defaults                                                                                             |

USB Device Setting设置菜单

- $\cdot$ USB 1.0/2.0 Controller 此选项用于设定板载 USB1. O'2 O控制器。
- vUSB Operation Mode 此项用于设定 USB的运行模式。
- vUSB Keyboard Function 此项用于设定启用或禁用对USB键盘的支持。
- vUSB Mouse Function 此项用于设定启用或禁用对USB鼠标的支持。
- vUSB Storage Function

此项用于设定启用或禁用对USB存储器的支持。

vUSB Mass Storage Device Boot Setting

此项用于设置 USB优盘启动时的模拟模式。可以让用户选择 USB盘作为模拟软盘 启动或模拟硬盘启动。

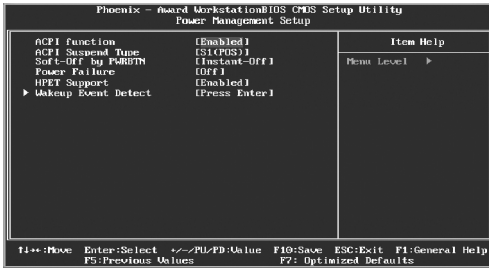

## 电源管理设置 (Power Management Setup)

Power Management Setup设置菜单

## vACPI function

30

本选项用于设定启用或关闭 ACPI(高级配置和电源管理接口)功能。ACPI 表示高 级配置和电源管理接口(Advanced Configuration and Power Management **Interface)。ACPI** 定义了操作系统(支持 ACPI 的操作, 如 Windows2000, WindowsXP)、BIOS和系统硬件之间的新型工作接口。这些新接口包括允许这 些操作系统控制电源管理和设备配置的机制。

31

#### vACPI Suspend Type

此选项用于设定 ACP I 功能的节电模式。

选择"S1(POS)"模式时,系统在暂停后电源不会被切断,仍然保持供电状 态,可随时唤醒。选择"S3 (STR)"模式时,系统在暂停后电源会被切 断,但进入STR之前的状态可以保存到内存, STR功能唤醒时可以快速回到以前 的状态。

## vSoft-Off by PWRBTN

此选项用于设置关闭电源的方式。此功能仅对使用ATX的电源接头才有效。选 择"Instant-Off"时, 当按下电源开关时, 立即将电源关闭。选择 "Del ay 4 Sec"时, 按住电源开关不放, 直到 4秒钟过后, 电源才会关闭。

vPower Failure

此项用于设置 Power 断电后所保持的状态,设为 OFF 时,再来电时不启动电 脑, CN则启动, Forner-sts则保持断电时的状态。

◆ HPET Support

此选项用于设置是否启用HET Support。HET(Hch Preccision Event Timer) 是最新的时钟定时器, 为了取代 RTC和 8254.

## v Wakeup Event Detect

按<Enter>键设定 Wakeup Event Detect 各项参数。

| Phoenix - Award WorkstationBIOS CMDS Setup Utility<br>Wakeup Event Detect                                                                                                    |                                                                                                    |  |
|----------------------------------------------------------------------------------------------------|----------------------------------------------------------------------------------------------------|--|
| <b>IHot</b> keyl<br><b>PS2KB Wakeup Select</b><br><b>PSZKB Wakeup Keu select</b><br><b>LAnu Keul</b><br>PSZMS Wakeup Key Select<br>PS2 Keyboard Power ON<br>PS2 Mouse Power ON<br>PowerOn by PCI Card<br><b>RTC Alarm Resume</b><br>$\times$ Date (of Month)<br>$\Omega$<br>x Resume Time (hh:mm:ss) – | Item Help<br>ÞÞ.<br><b>IAny Button]</b><br>Menu Level<br>[Disabled]<br>[Disabled]<br>When Select Password<br>[Disabled]<br>or Hotkey, Please<br>[Disabled]<br>press Pageup or<br>Pagedown key<br>0: 0: 0 |  |
| TJ++: Move<br>Enter:Select +/-/PU/PD:Ualue<br>ESC: Exit<br>F10:Save<br>F1:General Help<br>F5:Previous Values<br>F7: Optimized Defaults                                                                                                    |                                                                                                    |  |

Wakeup Event Detect 设置菜单

#### vPS2KB Wakeup Select

此选项用于设定在 S3/S4/S5状态下, PS/2键盘的何种动作将唤醒系统。使用 <PdLb> 或<PdDn>按键选择您需要的选项。

设定值有 Hot key (热键), Pass-word (密码)。

## vPS2KB Wakeup Key Select

此选项用于设定在 S3/S4/S5状态下, PS/2键盘的何种激活信息可将系统唤醒或 禁用此功能。

- vPS2MS Wakeup Key Select 此选项用于设定在 S3/S4/S5状态下,系统是否可由 PS/2鼠标唤醒。
- vPS2 Keyboard Power ON 此选项用于设置是否通过PS2键盘启动系统。
- vPS2 Mouse Power ON 此选项用于设置是否通过 PS2鼠标启动系统。
- vPowerOn by PCI Card 此选项用于设置 PowerOn by PCI Card.
- \*RTC Alarm Resume 此选项用于启用或禁用系统定时自动启动的时间 / 日期。
- \*Date (of Month) 此选项用于设置定时开机的日期。设定值有 0 - 31。

#### \*Resume Time (hh:mm:ss)

此选项用于设置定时开机的时间。设定值有 Hr O - 23; mmO - 59; ss:O - 59;

## PnP/PCI 参数设置(PnP/PCI Configurations)

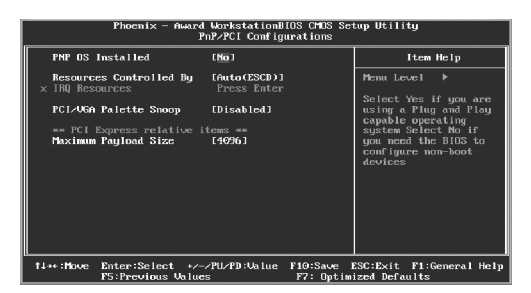

**PrP/PCI Configurations设置菜单** 

## vPNP OS Installed

32

此选项用于设置系统是否启用热拔插功能。

33

#### vResources Controlled By

此选项用于设置系统资源控制方式。如果您使用的插卡都支持PNP的话,可选 择此项,由BIOS自动分配中断资源。如果您安装有早期的不支持 PNP的 ISA卡, 且系统出现硬件冲突时, 则需选择"Manual ", 手动调整中断资源。由于主 板没有 I SA槽, 所以无需理会此选项。

#### vIRQ Resources

按下"Ent er"键后,用户可手动设置 I RQ资源。

## vPCI/VGA Palette Snoop

如果您使用的是非标准的 VGA卡,如图形加速卡或是 NHEG视频卡,在显示色彩 方面不够准确,设置该项可解决这一问题。设定值有 Enabled和 Disabled。

## vPCI Express relative items

## Maximum Payload Size

此选项用于 PCI Express设备的最大 TPL负荷值。负荷单位为 byte(字节)。

## 系统监测(PC Health Status)

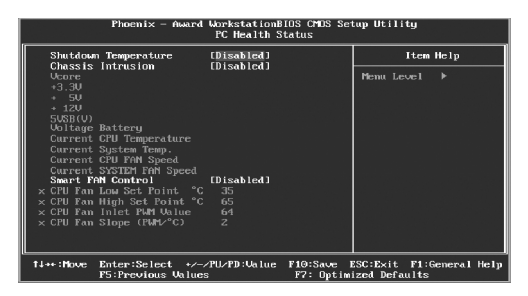

**PC Health Status 设置菜单** 

#### \*Shutdown Temperature

此选项用于设定系统温度的上限。当系统温度超过所设定的值时,将自动切断 计算机电源。

#### vChassis Intrusion

本选项用于设定是否启用机箱开启自动侦测功能。

#### vVcore/+3.3V/+5V/+12V/5VSB(V)/Voltage Battery

系统自动侦测出的当前的各项电压值。

#### vCurrent CPU/System Temperature

系统自动侦测出的 CPU 当前系统温度值。

- vCurrent CPU/SYSTEM Fan Speed 系统自动侦测出的当前 CPU 系统风扇的转速。
- vSmart Fan Control 此选项用于开启或关闭智能风扇功能。
- **.** CPU Fan Low Set Point <sup>o</sup>C 本选项用于设定 CPU风扇的最低温度值。
- ◆CPU Fan High Set Point °C 本选项用于设定 CPU风扇的最高温度值。
- vCPU Fan Inlet PWM Value 本选项用于设定 CPU风扇 PWM的值。
- vCPU Fan Slope(PWM/<sup>0</sup>C) 本选项用于设定 CPU风扇范围的值。

34

#### 加载最佳缺省值设置(Load Optimized Defaults)

选择本项按下回车键,将弹出一个对话框让您装载 BI OS 设定的最佳缺省值。选择 <Y>然后按回车键将装载最佳缺省值。选择<N>并按回车键将不装载。BIOS 设定的最 佳缺省值设置了系统最优性能参数以提高系统部件的性能。但如果设置的最优性能 参数是您的硬件设备不支持的,将会导致系统出错或不稳定。如果您只是想让其中 的某一项装载最佳缺省值,您可以选中该项,并按下<F7>键。

#### 设置超级用户 / 用户密码(Set Supervisor/User Password)

超级用户密码优先级高于用户密码。您可用超级用户密码启动到系统或者进入到 CMOS 设置程序中修改设置。您亦可用用户密码启动到系统,或者进入到CMOS设置画 面查看,但如果设置了超级用户密码便不能修改设置。

当您选择超级用户/用户密码此项功能时, 在屏幕的正中将出现下面的信息, 它将 帮助您设置密码。

#### Enter Password:

输入您的密码,最多不能超过8个字符,然后按<Enter>键,您现在所输入的密码 将取代您从前所设置的密码,当系统要求您确认此密码时,再次输入此密码并按 <Enter>键。

若您不需要此项设置, 那么当屏幕上提示您输入密码时, 按下<Erter>键即可, 屏幕 上将会出现以下信息,表明此项功能无效。在这种情况下,您可以自由进入系统和 **CMS**设置程序。

35

## Password Disabled!!! Press any key to continue...

在"Advanced BIOS Features Setup"菜单下,如果您选择了 Security Option 中的"Systern 选项,那么在系统每一次启动时或是您要进入 CMOS 设置程序时, 屏幕上都将提示您输入密码,若密码有误,则拒绝继续进行。 在"Advanced BIOS Features Setup"菜单下,如果您选择了 Security Option 中的"Setup"选项,那么只有在您进入 CMOS 设置程序时,屏幕上才提示您输入 密码。

## 保存后退出(Save & Exit Setup)

 $\mathbb{H}$ 

选择本项按下回车键,在屏幕的正中将出现下面的信息:

#### Save to CMOS and EXIT (Y/N)?

此时按下<Y>键即可保存您在 CMS中所做的改动, 并退出该程序; 按下<N>/<ESC> 键即可回到主菜单。

## 不保存退出(Exit Without Saving)

选择本项按下回车键,在屏幕的正中将出现下面的信息:

#### Quit Without Saving (Y/N)?

此时按下<Y>键即可退出 CMS但不保存您在 CMS中所做的改动;按下<N>/<ESC>键 即可回到主菜单。

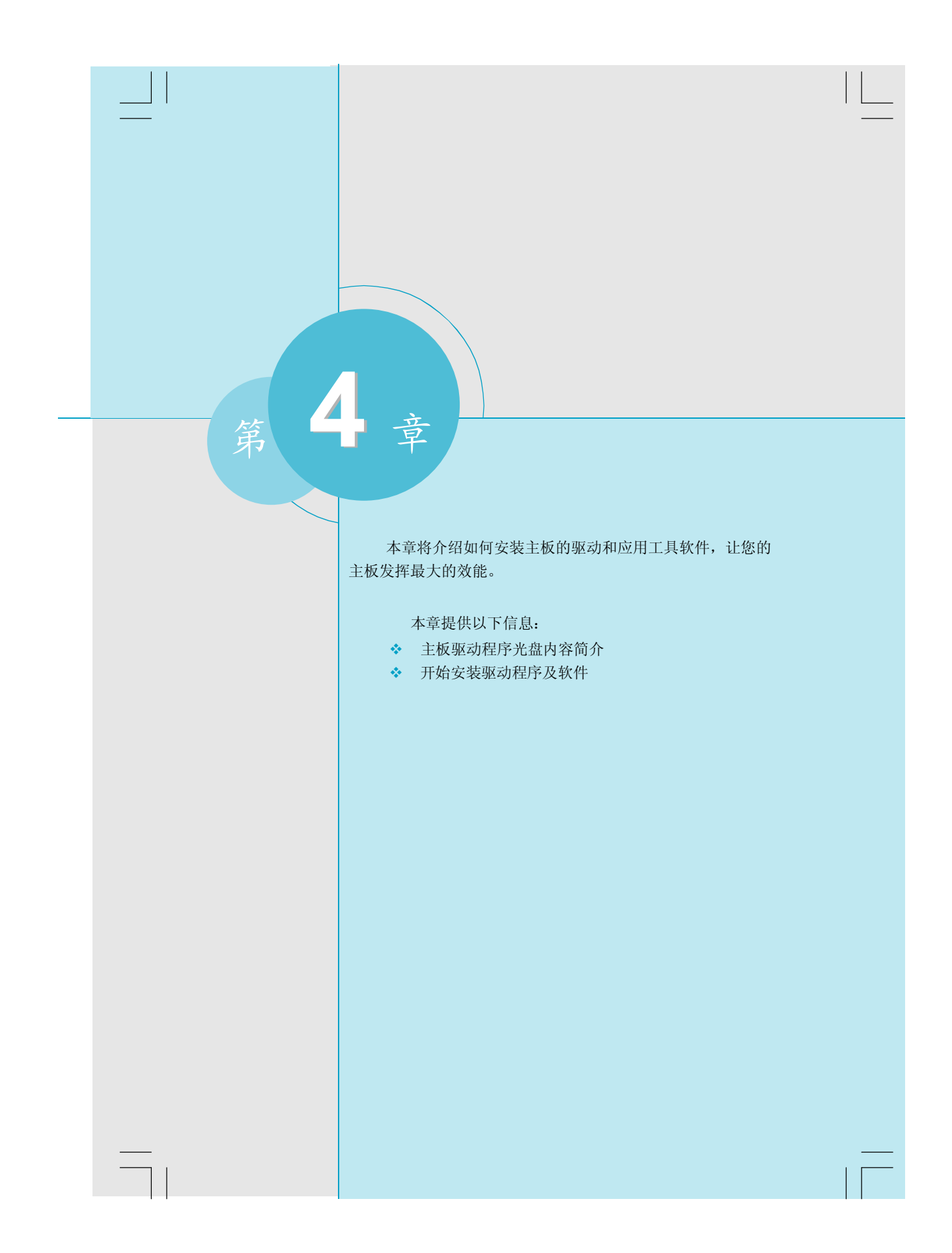

第四章 驱动程序的安装

 $\Box$ 

# 主板驱动程序光盘内容简介

 $\Box$ 

该主板配有一片主板驱动程序光盘,将驱动程序光盘放入光驱中,光驱将自动 运行。并出现如下画面:

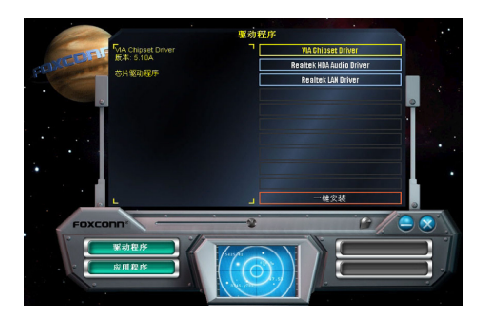

1. 驱动程序

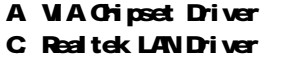

B. Realtek HDA Audio Driver

2 . 附带软件

A. FOX ONE B.FOX LiveLpdate C.Microsoft DirectX 9.0 D.Adobe Acrobat Reader

E.Nonton Internet Security F.Create RAID Driver Floppy

37

3 . 点击静态的 Fox c onn 标识, 链接到我们的网站。

第四章 驱动程序的安装

# 开始安装驱动程序及软件

## 1 . 驱动程序安装

 $\begin{array}{c|c|c|c|c} \hline \quad \quad & \quad \quad & \quad \quad & \quad \quad \\ \hline \end{array}$ 

 可以通过手动安装和自动安装两种方式来安装驱动程序。点击你需要的驱动再 按步骤安装。或者安装完"VA Chipset Driver"后,点击"一键安装"自动安装 其它驱动。

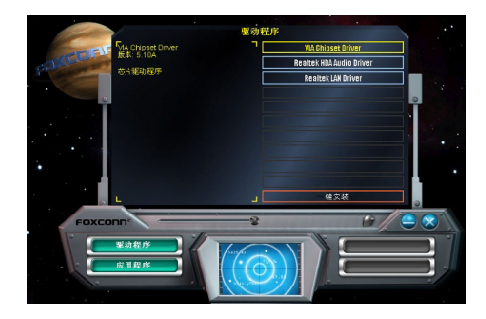

## 2 . 应用程序安装

38

 在主菜单中选择<应用程序>,进入安装驱动程序主画面。在此画面中单击您所 需要的应用程序,即可启动安装向导开始安装步骤。

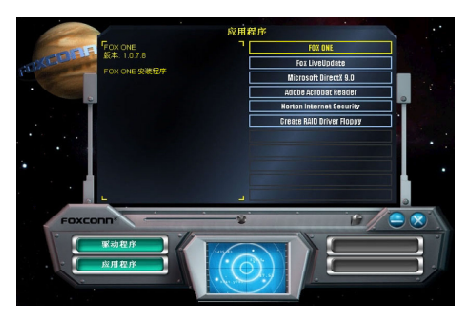